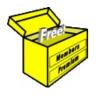

# Brainy's Articles on BullCharts

Saving chart details and annotations

### This article is NOT free\*

#### Introduction

When studying share market price charts, we often want to record our observations and analysis directly on the price chart. We might want to apply what we call *line studies* to the chart, or make an annotation on the chart. With different charting tools there are different ways to do this.

In BullCharts there are three different ways to do this. This eBook Article in Brainy's series on BullCharts, **BC-03-110**, *"Saving chart details and annotations"*, explains the alternatives. See the comparison table on page 2 for a quick comparison of the two different methods. Also included below are the steps to follow for both methods.

### Saving chart annotations?

## Table of Contents

| Introduction <u>1</u>              |
|------------------------------------|
| Saving chart annotations?1         |
| Three possibilities1               |
| What is IntelliCharts?1            |
| Comparison table — why one and not |
| the other?2                        |
| More about IntelliCharts3          |
| Examples with charts4              |
| Save the chart file5               |
| Summary <u>5</u>                   |
|                                    |

The line studies and annotations that we might want to apply to a chart, and then save (and possibly print) for future reference, could be any of the following (also refer to the price charts overleaf for examples):

- Place an uptrend line under the price action, or a downtrend line above the price action.
- Place a horizontal line across a portion of the chart under price action to indicate a *support* level, or above price action to indicate a *resistance* level.
- Place a straight line on an angle across a portion of the chart to indicate the extremes of price movement up and down the chart. Two of these straight lines on either side of the price action (one above and one below) could help to identify a chart pattern (eg. a triangle, wedge, etc.).
- Place a circle around a swing high or low to indicate a turning point that might be significant for a Double Top or Double Bottom pattern, or for a Head and Shoulders pattern.
- Note the swings of a Moving Average (MA) indicator, and apply a note at key points such as when the price crosses the MA, or the MA turns from up to down or vice versa.
- Place a circle around one or more candlesticks on the chart to highlight something significant.
- Add a measuring tool to the chart to measure the price change, or amount of time, between two significant points.
- Add any number of chart tools to the chart to indicate a key feature, or search for a possible price level or time period.
- Add a zig-zag line to the chart to indicate the cyclical up and down price movements that might constitute the legs of an Elliott Wave pattern.
- Place a text comment on the chart adjacent to any of the above to record our thoughts about the current observation, or of the possible outcomes that might unfold.

#### Three possibilities

There are three possible ways to record your line studies and chart annotations in BullCharts:-

- Use the BullCharts IntelliCharts feature to automatically record your annotations; or
- Apply your annotations to the chart, and then "save" the displayed chart, as though it is a document in a word processing application, or a spreadsheet in a spreadsheet application.
- For recording only text comments with the chart, use the BullCharts *Chart Memo* feature.

These possibilities, and their respective advantages and disadvantages, are explained in the comparison table below, and in the text that follows.

### What is IntelliCharts?

This feature of BullCharts will automatically record annotations, line studies and other chart elements when you place them on the price chart. See more details below and in other eBook Articles.

File Name: bc-03-110\_saving-chart-details.odt[Charts produced with BullCharts]Printed: 8 Aug 2014Note: This information cannot be relied upon. It is only a guide. There is no guarantee of success.© Copyright 2014, Robert Brain. These articles are available by subscription. See: www.robertbrain.com

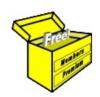

### Brainy's eBook (PDF) Articles

This article is NOT free

Unfortunately, the remaining pages of this article are not available for free.

Some of the eBook Articles are available for free, including the Table of Contents pages, and the Introduction and Overview pages.

These articles take a lot of time, experience, knowledge and expertise to compile.

However, there is some good news.

You can subscribe as a Toolbox MEMBER and have unlimited access to all Articles, plus a whole lot more.

Visit: www.robertbrain.com

Robert writes and updates Articles on three topics:

- ✓ Share Trading & Investing
  - ✓ Technical Analysis
- ✓ BullCharts (charting software)

See a list of Articles in the free section of the Toolbox: <u>www.robertbrain.com/members-area/articles.html</u> (the green shaded articles are free)